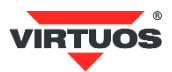

# **Základní instalační příručka**

(Rev.1.2p) VFD displej 2x20 FV-2029M – USB

# **• VAROVÁNÍ A UPOZORNĚNÍ**

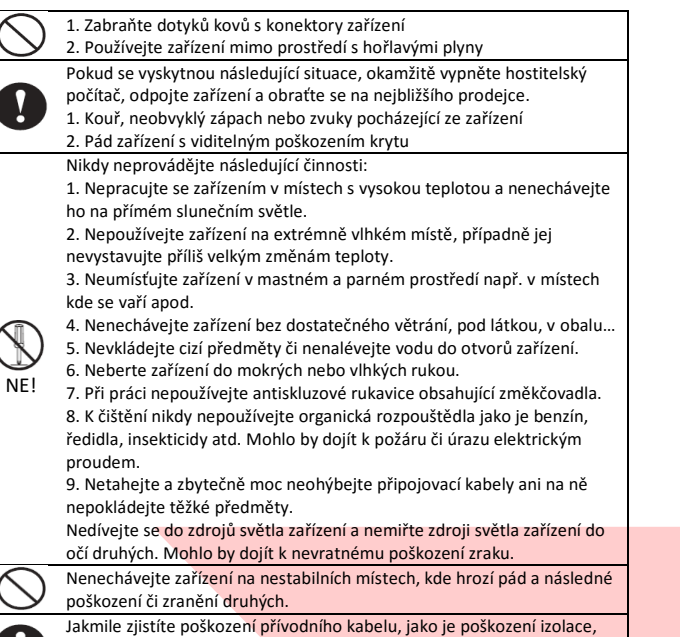

okamžitě přestaňte zařízení používat a obraťte se na svého prodejce. Mohlo by dojít k požáru nebo k úrazu elektrickým proudem.

## **• Základní informace**

Tato instalační příručka obsahuje stručný přehled informací nezbytných k instalaci produktu.

Podrobnější informace o produktu včetně program. příručky, implementaci češtiny atd. najdete na webových stránkách [www.virtuos.cz](http://www.virtuos.cz/).

## **• Vlastnosti**

→ vysoký jas displeje zajišťuje výbornou viditelnost zobrazovaných znaků

**→** ovládání displeje přes USB port pomocí virtuálního sériového portu RS232 (*USB to UART bridge*)

- **→** snadné programování pomocí ESC sekvencí
- **→** možnost nastavení výšky a úhlu natočení displeje
- **→** průchozí vstup umožňuje připojení dalšího displeje či tiskárny
- **→** 13 znakových sad včetně české Latin II + jedna uživatelem defin. sada

# **• Specifikace**

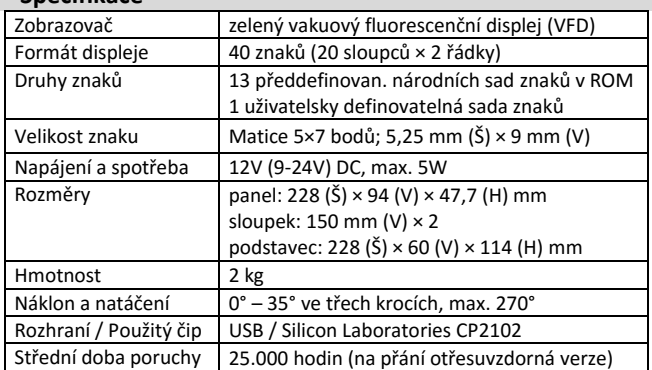

## **• Obsah balení**

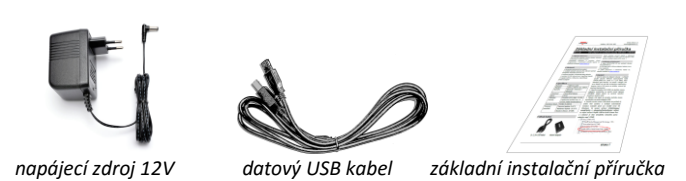

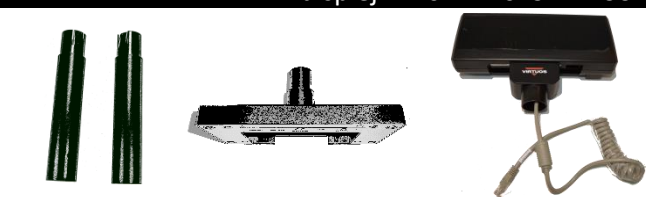

*2x prodlužovací trubka základna displeje hlava displeje s kabelem* Celý displej se skládá z několika částí. Hlavní je hlava displeje s vlastním zobrazovačem, polohovacím kloubem a připojeným plochým kabelem ukončeným konektorem RJ-45. Další částí je základna displeje, která obsahuje převodník USB na sériový port a připojovací konektory. Mezi hlavu a základnu se vkládají dle potřeby propojovací trubky. Je tak možno mít displej nízký bez trubek o výšce 208 mm, s jednou trubkou 358 mm a s oběma 508 mm. Poslední částí je kabel USB typu A-B o délce 2 m pro

#### **• Volitelné příslušenství**

- **→** OTG kabel micro USB pro připojení tabletů (verze s i bez napájení)
- **→** Napájecí redukce 12V pro POS záslepka
- **→** Napájecí kabel pro POS, 2 m, černý
- **→** Náhradní datový připojovací kabel
- **→** Prodlužovací kabely atd. aktuální nabídka na [www.virtuos.cz](http://www.virtuos.cz/)

připojení k POS systému, počítači, tabletu (OTG mode…).

#### **• Sestavení – varianty**

Níže uvedené kroky pro instalaci:

- 1. Vyberte prodlužovací trubku(y) na požadovanou výšku displeje.
- 2. Protáhněte kabel z hlavy displeje skrz trubku(y) a základnu displeje.

3. Sesaďte celou sestavu displeje – nasaďte na sebe trubky tak, aby zapadl zámek(y) – kulaté otvory vs. výstupek.

4. Zasuňte konektor R45 do otvoru v základně označeného **Display**, dbejte přitom na správné natočení konektoru zámkem ven.

5. Zajistěte kabel ve spodní části základny zatlačením a namotáním mezi dva plastové sloupky v blízkosti bočního výřezu dle potřeby.

6. Připojte USB kabel do otvoru označeného **USB-PC** v základně displeje a vyveďte ho bočním otvorem základny.

7. Připojte napájení z adaptéru nebo z redukce 2 m kabelem (za příplatek).

8. Zasuňte druhou stranu USB kabelu do počítače či jiného POS systému, zapněte vypínačem na zadní straně hlavy displej a vyčkejte automatické instalace ovladače (platí pro novější verze OS Windows). Ve správci zařízení se objeví zařízení *Silicon Labs CP210x USB to UART Bridge* a v závorce je číslo sériového portu displeje např. COM7.

9. Pokud se sám ovladač nenaistaluje, hledejte podrobný návod instalace ovladače na webových stránkách [www.virtuos.cz](http://www.virtuos.cz/).

10. Umístěte displej na požadované místo.

**Pozn.:** Základna displeje má na obvodu 4 otvory, které jsou po odejmutí gumových nožiček průchozí a je možno je využít k mechanickému upevnění k desce stolu, zařízení atd.

#### **• Popis konektorů základny displeje**

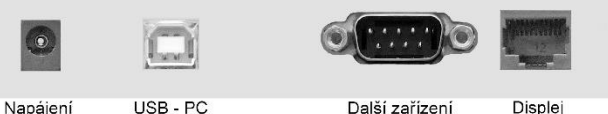

#### **Napájení**

Úroveň napájecího napětí 12V není nutno přesně dodržet. Displej je vybaven regulátorem napětí a může být napájen v rozmezí 9-24V DC. **USB-PC**

Displej se k počítači připojuje propojovacím kabelem USB typu A-B, který je součástí dodávky.

Po připojení displeje k PC operační systém nadetekuje nový hardware – USB to UART bridge. Po dokončení instalace ovladače systém poskytne virtuální sériový port, přes který probíhá komunikace s displejem.

Displej používá pro komunikaci parametry dle nastavení přepínačů, viz dále, 9600 nebo 19200 bd, 8 datových bitů, parita žádná, 1 stop bit. **Další zařízení**

Do konektoru DB9M lze připojit další libovolné zařízení, komunikující stejnými parametry jako má VFD displej pomocí jednoho jediného

Dovozce si vyhrazuje právo na změny v této publikaci, změny specifikace a dále změny na výrobku bez předchozího upozornění. Pro více informací kontaktujte Vašeho prodejce. Dovozce si vyhrazuje právo na změny v této publikaci, změny specifikace a dále změny na výrobku bez předchozího upozornění. Pro více informací kontaktujte Vašeho prodejce. **Strana 1**<br>Dovozce nenese zodpovědnost za technick

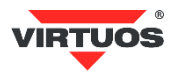

sériového portu. Podrobnější popis jednotlivých příkazů najdete v programátorské a konstrukční příručce na [www.virtuos.cz](http://www.virtuos.cz/) .

## **Displej**

Tímto konektorem je připojen vlastní displej (hlava displeje). Součástí dodávky je propojovací kabel, který je již předzapojen v hlavě displeje a jeho druhou stranu (šedá krytka) zapojíte právě sem do nohy displeje. Kabel nikdy nevyjímejte z hlavy displeje, kabel se **nesmí** zapojit obráceně!

## **• Nastavení přepínačů**

Výběr znakové sady

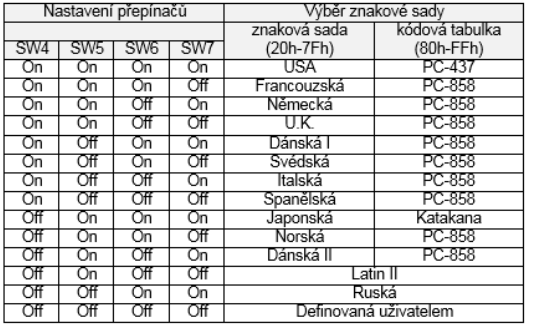

#### Výběr příkazové sady

SW2 | SW3 | Mode | Příkazová sada | Nastavení přenosové rychlosti

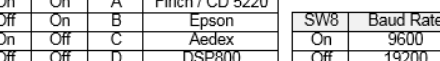

#### **• Rozměrové nákresy**

7

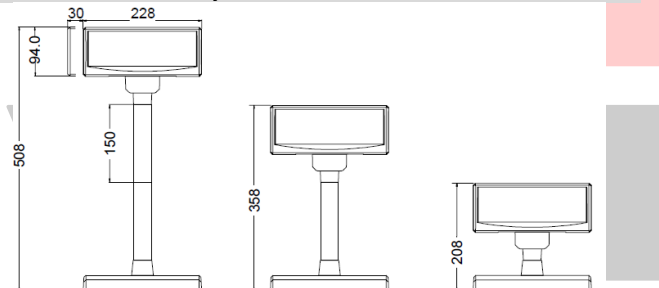

## **• Příkazová tabulka**

Základní tabulka programovacích příkazů – podrobnější popis jednotlivých příkazů najdete v programátorské a konstr. příručce n[a www.virtuos.cz](http://www.virtuos.cz/)

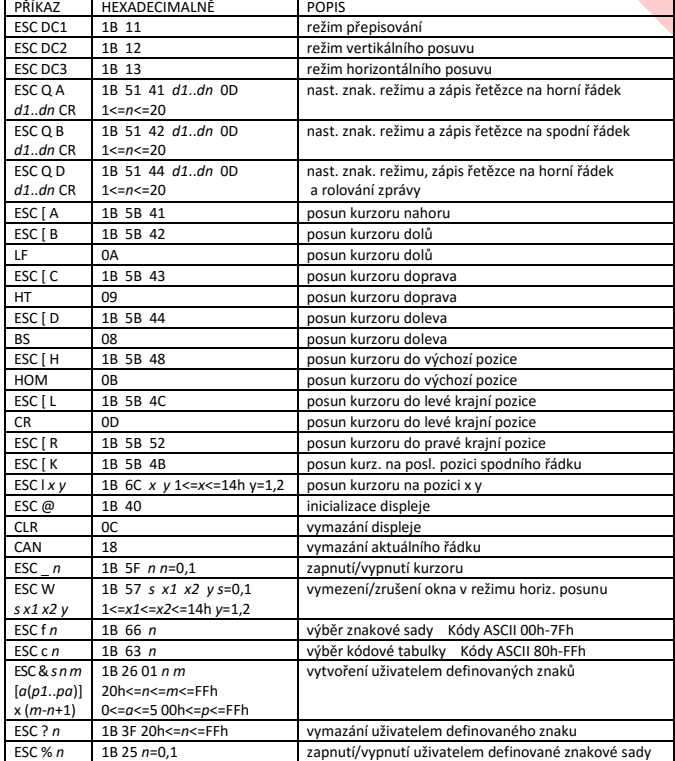

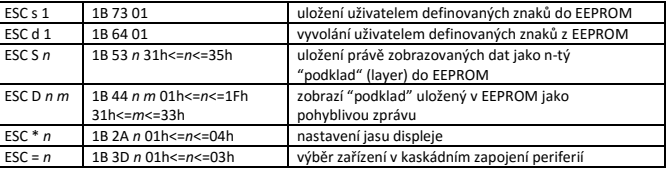

### **• Popis zobrazovacích režimů displeje**

Displej je možno přepnout do 4 zobrazovacích režimů:

#### **Přepisování**

Tento režim je nastaven vždy při zapnutí displeje. Jinak je ho možno nastavit do režimu přepisování pomocí povelů ESC DC1 a ESC@. Kurzor se po zobrazení znaku posune o jeden znak vpravo a na této pozici se při dalším požadavku zobrazí znak nový. V případě, že se kurzor nachází na konci prvního řádku, přeskočí při dalším povelu na první znak řádku druhého. Nové znaky se zobrazují na pozici, ve které se právě nachází kurzor a přepisují znaky, které se na dané pozici nacházely.

#### **Vertikální posun**

Zobrazování znaků je podobné jako v režimu přepisování s tím rozdílem, že když se kurzor dostane na poslední pozici druhého řádku, obsah prvního řádku je přepsán obsahem druhého řádku, spodní (druhý) řádek se vymaže a kurzor se přesune na první pozici druhého řádku.

#### **Horizontální posun**

Zobrazování znaků je podobné jako v režimu přepisování s tím rozdílem, že když se kurzor dostane na poslední pozici prvního nebo druhého řádku, posune se obsah daného řádku o jeden znak vlevo a nový znak se zobrazí na poslední pozici řádku. Výběr řádku se provádí příslušným příkazem pro posun kurzoru. Pomocí povelu ESC W je v tomto režimu možné na displeji vymezit okno, ve kterém se znaky budou zobrazovat.

#### **Znakový režim**

V tomto režimu jsou oba řádky displeje ovládány nezávisle. Ovládání řádků je možné pomocí příkazů ESC Q A a ESC Q B. Příkaz ESC Q A následovaný řetězcem o max. délce 20 znaků a ukončený příkazem CR (0Dh) zobrazí tyto znaky na prvním řádku a zarovná je vlevo. V případě, že je znakový řetězec kratší než 20 znaků, žádné znaky na dalších pozicích nejsou zobrazeny. Obdobně jako příkazem ESC Q A je příkazem ESC Q B ovládán druhý řádek displeje. Ve znakovém režimu jsou funkční pouze další dva příkazy a to CLR a CAN. CLR vymaže displej a přepne ho do režimu přepisování. Příkaz CAN vymaže řádek, na kterém byl naposled zobrazen nějaký znak a přepne displej do režimu přepisování. Inicializační příkaz ESC @ nemá v tomto režimu žádný význam.

# **• Tabulka znaků – Latin II/Slavonic**

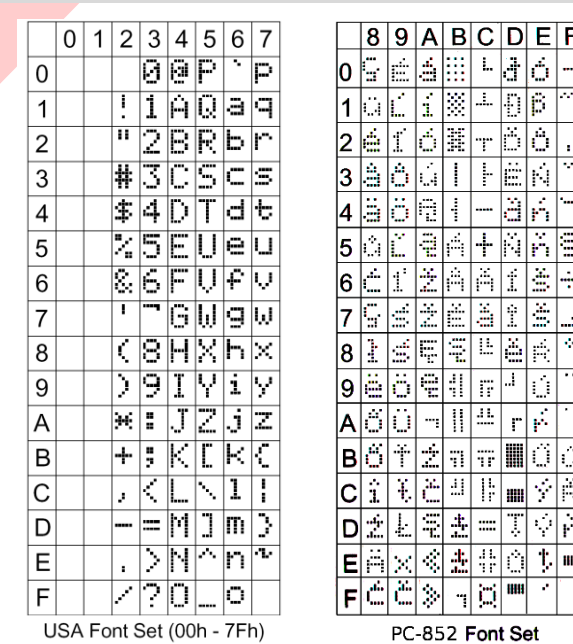

#### **• Implementace českých znaků**

Displej obsahuje v základní sadě CP852 - Latin II/Slavonic všechny české znaky dle normy IBM CP00852 -> více informací na webu IBM -> [https://www-01.ibm.com/software/globalization/cp/cp00852.html.](https://www-01.ibm.com/software/globalization/cp/cp00852.html)

Viz tabulka znaků výše. Další informace o programování naleznete na [www.virtuos.cz.](http://www.virtuos.cz/)

Dovozce si vyhrazuje právo na změny v této publikaci, změny specifikace a dále změny na výrobku bez předchozího upozornění. Pro více informací kontaktujte Vašeho prodejce. Dovozce si vyhrazuje právo na změny v této publikaci, změny specifikace a dále změny na výrobku bez předchozího upozornění. Pro více informací kontaktujte Vašeho prodejce. **Strana 2**<br>Dovozce nenese zodpovědnost za technick